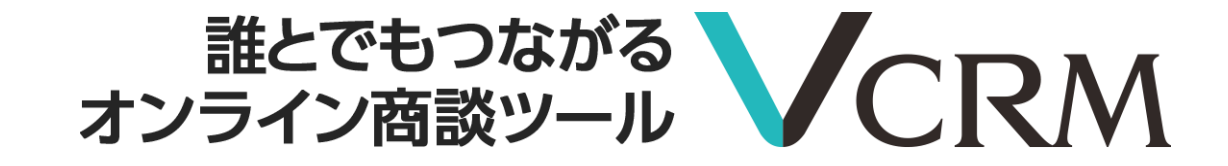

## **接続方法**

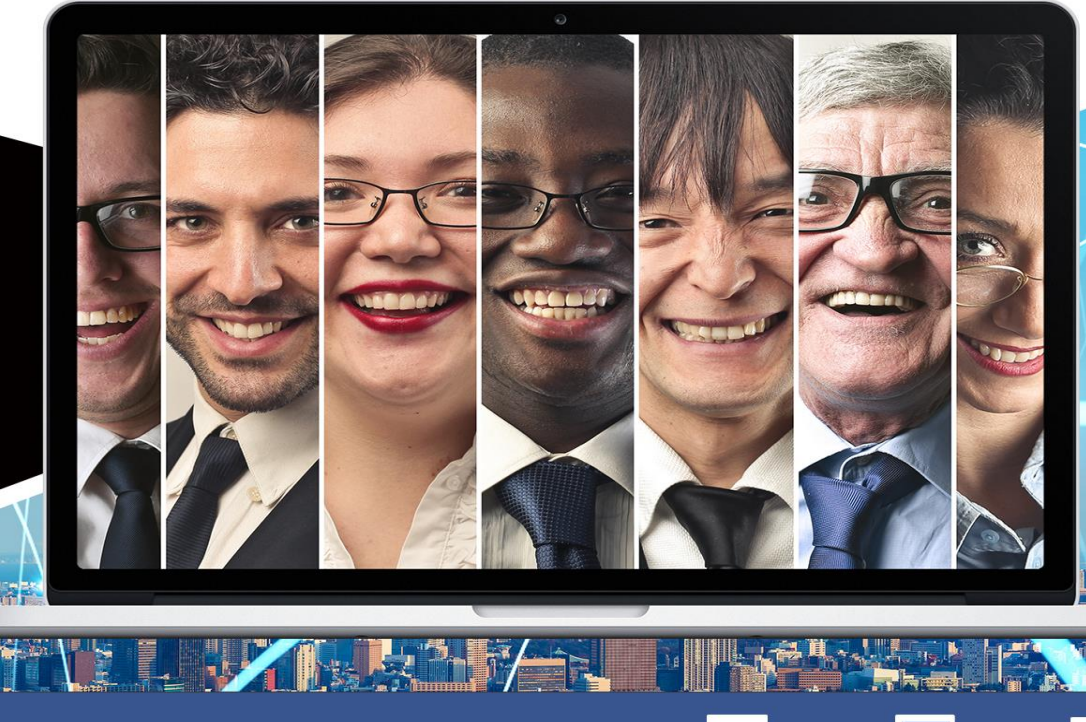

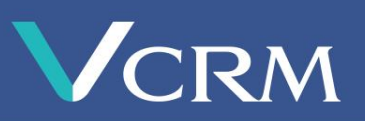

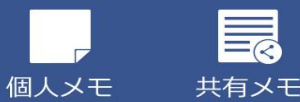

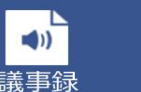

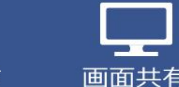

 $\frac{1}{26}$ 

資料共有

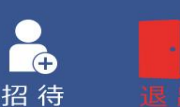

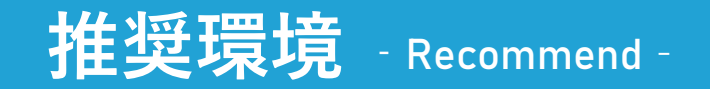

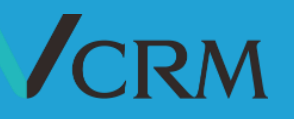

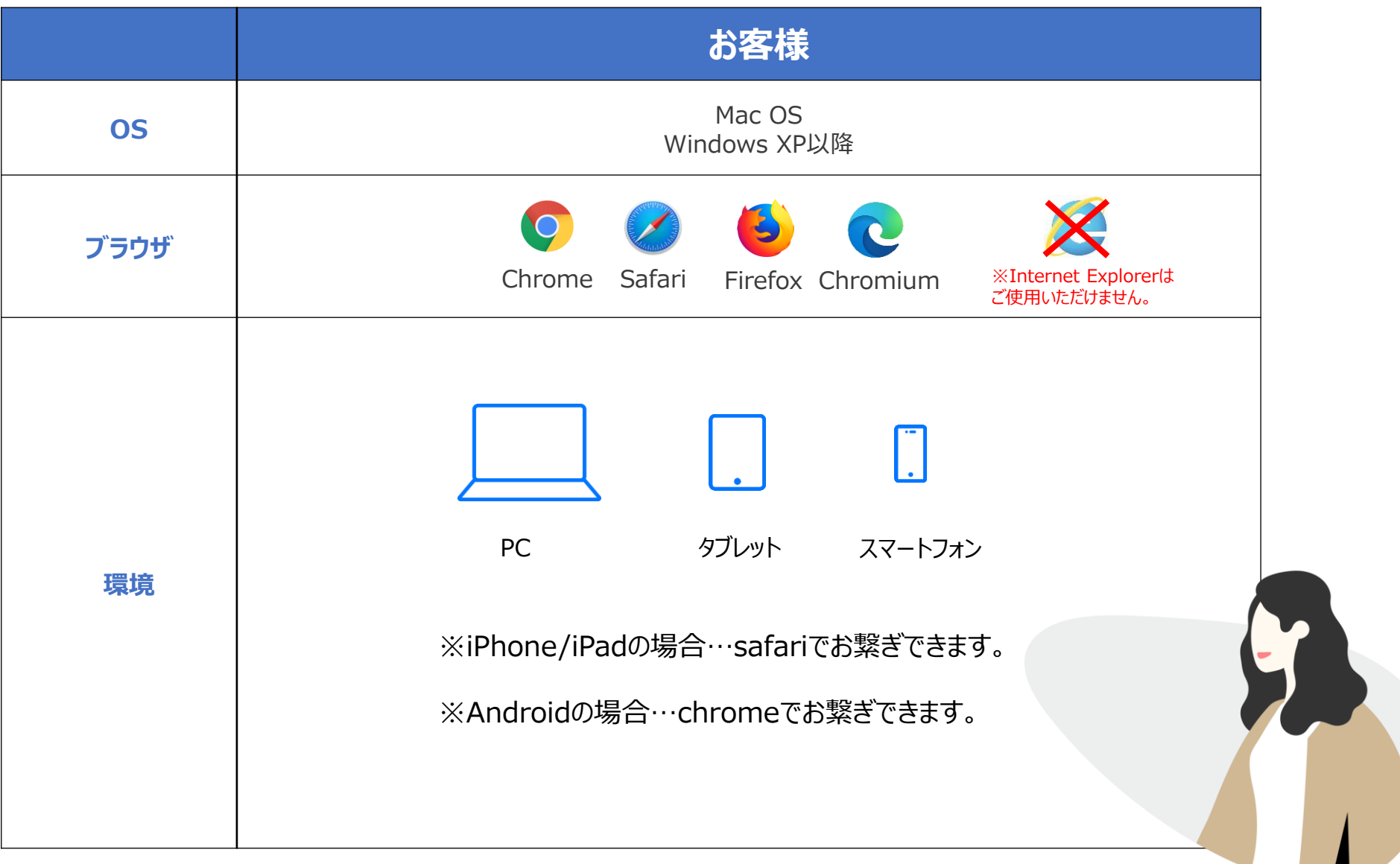

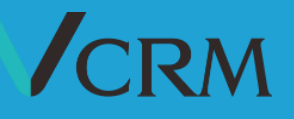

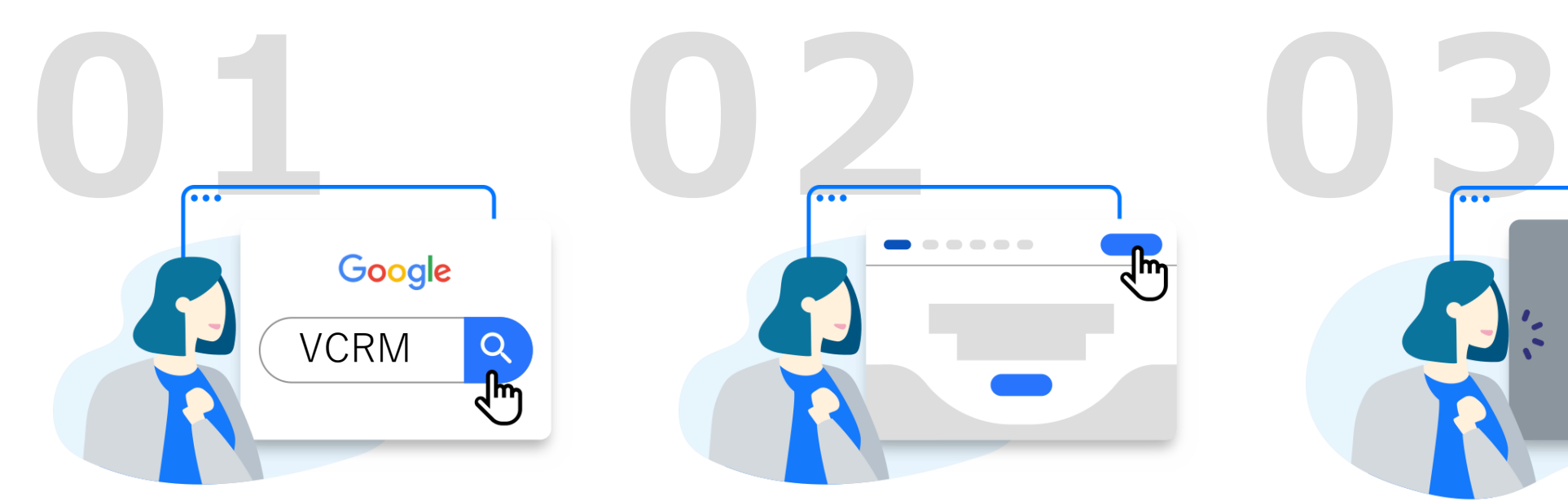

VCRM.comに アクセスしてください

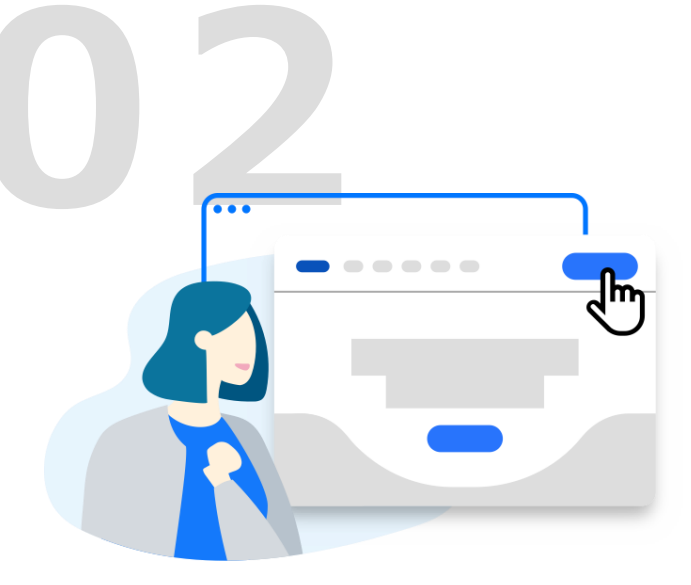

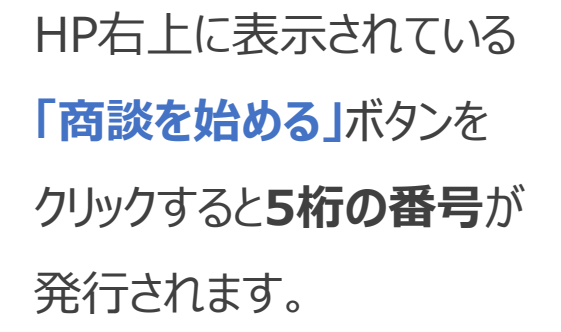

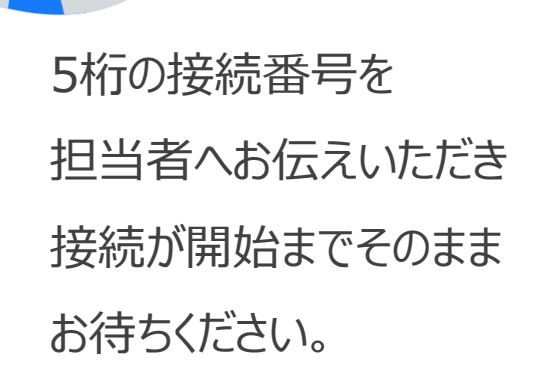

 $\bigcup$ : 12345

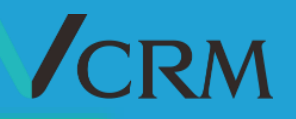

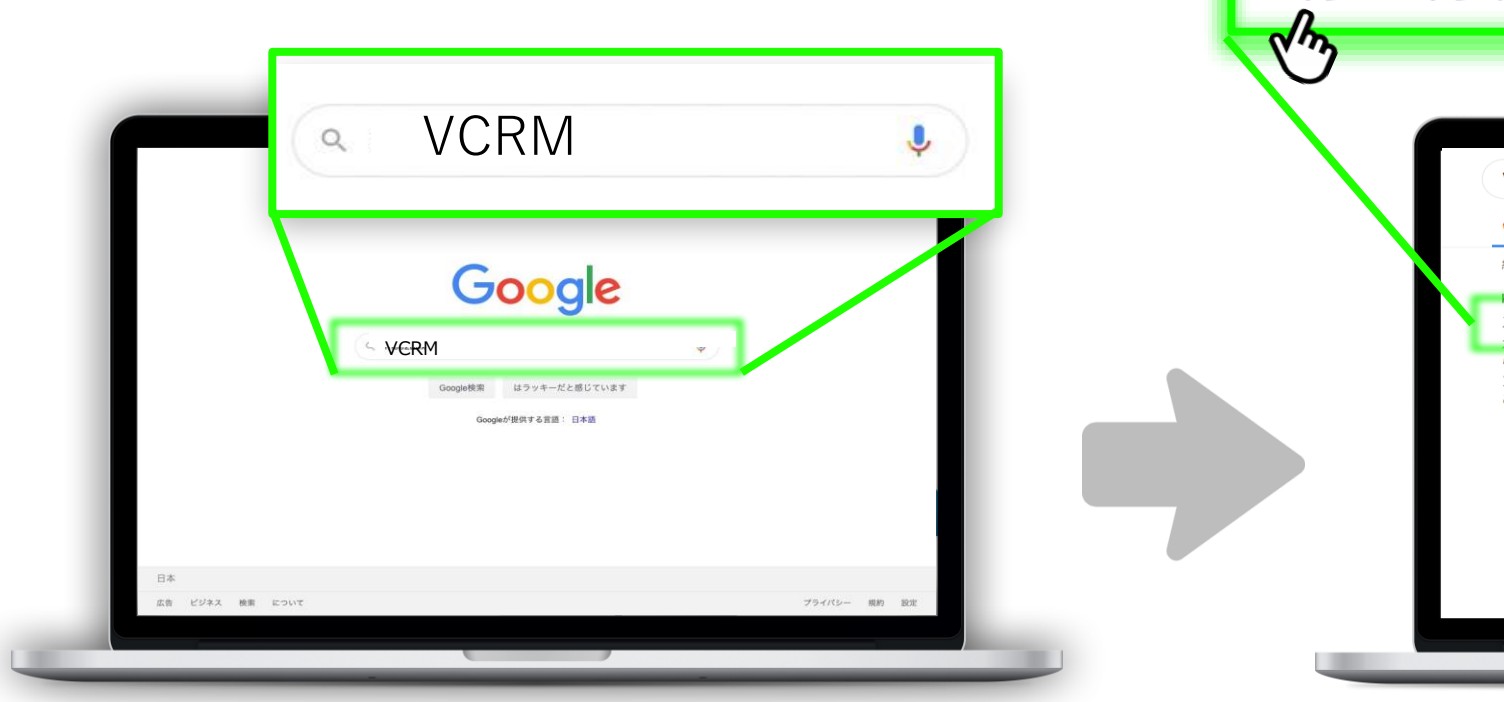

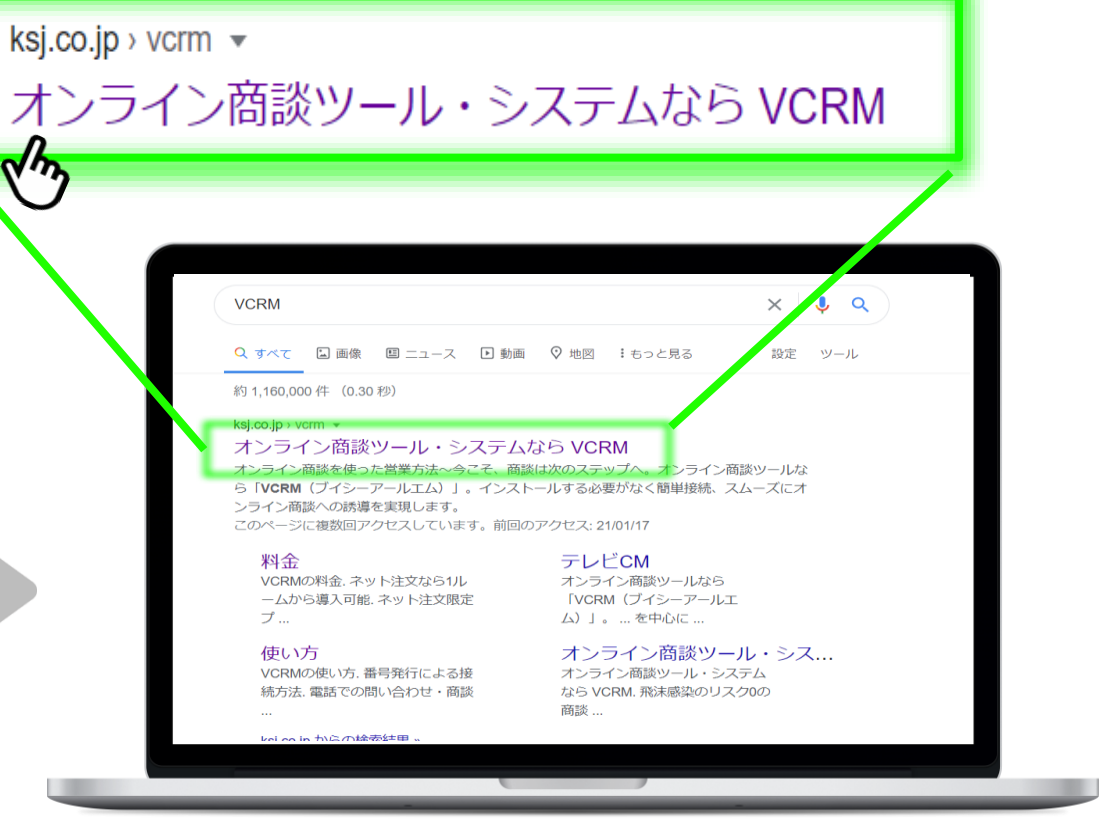

## ウェブブラウザで **「VCRM」**を検索します。

## トップに表示されている

**「オンライン商談ツール・システムならVCRM」**

を開きます。

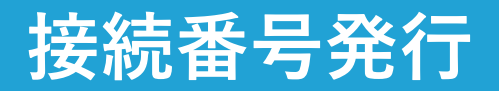

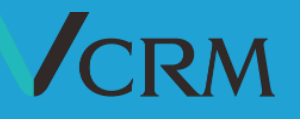

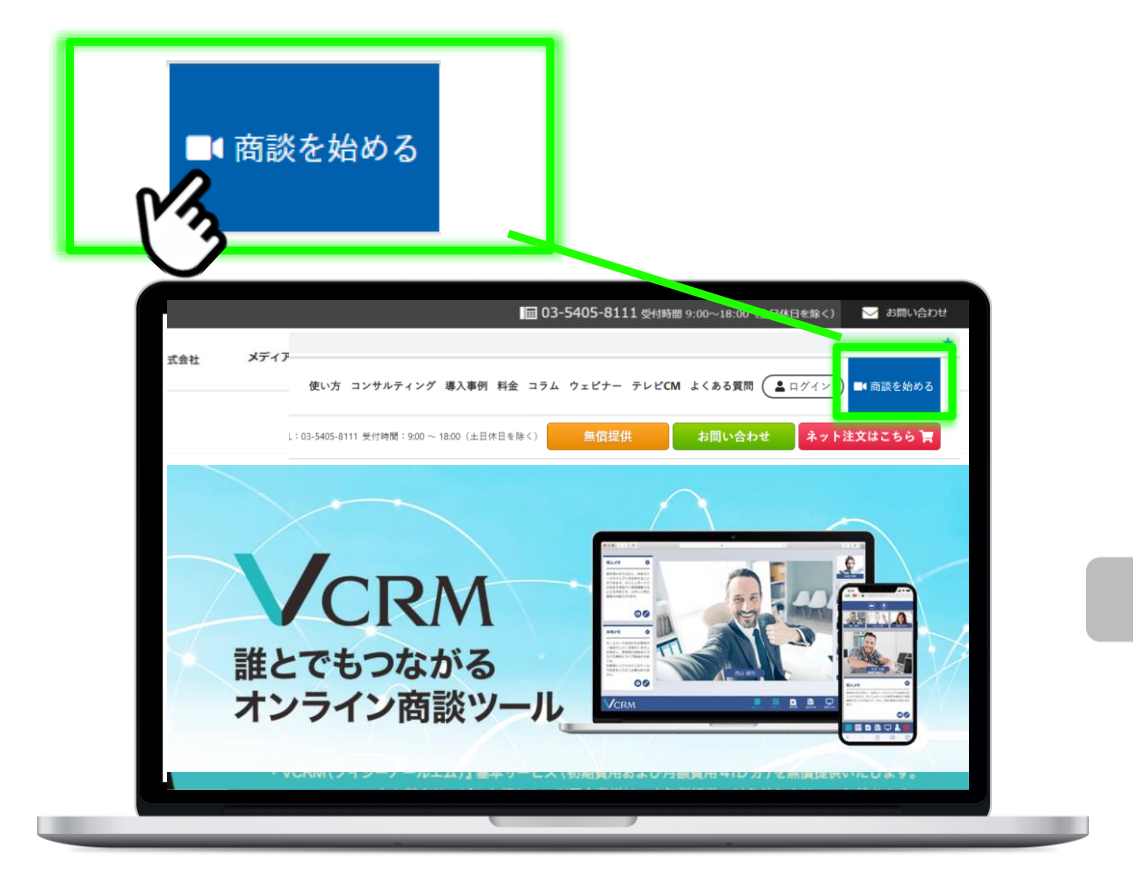

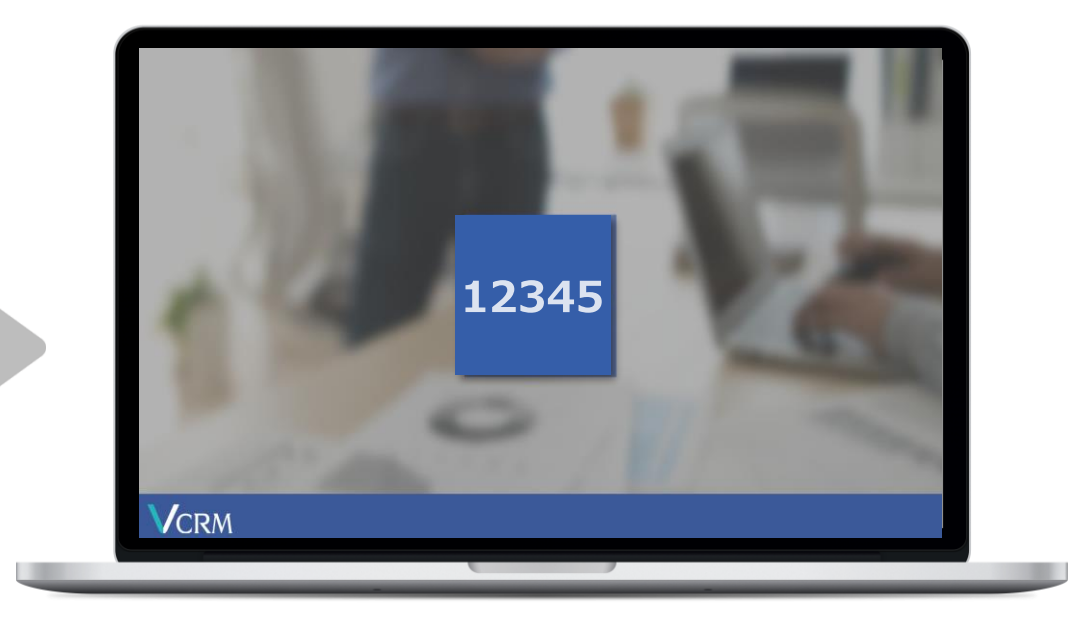

HP右上にある**「商談を始める」**ボタンを クリックします。

画面に表示された接続番号を 担当者がお電話にてお伺いします。 **画面は閉じずに**、そのままお待ちください。

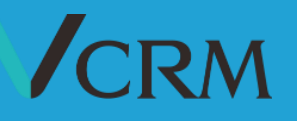

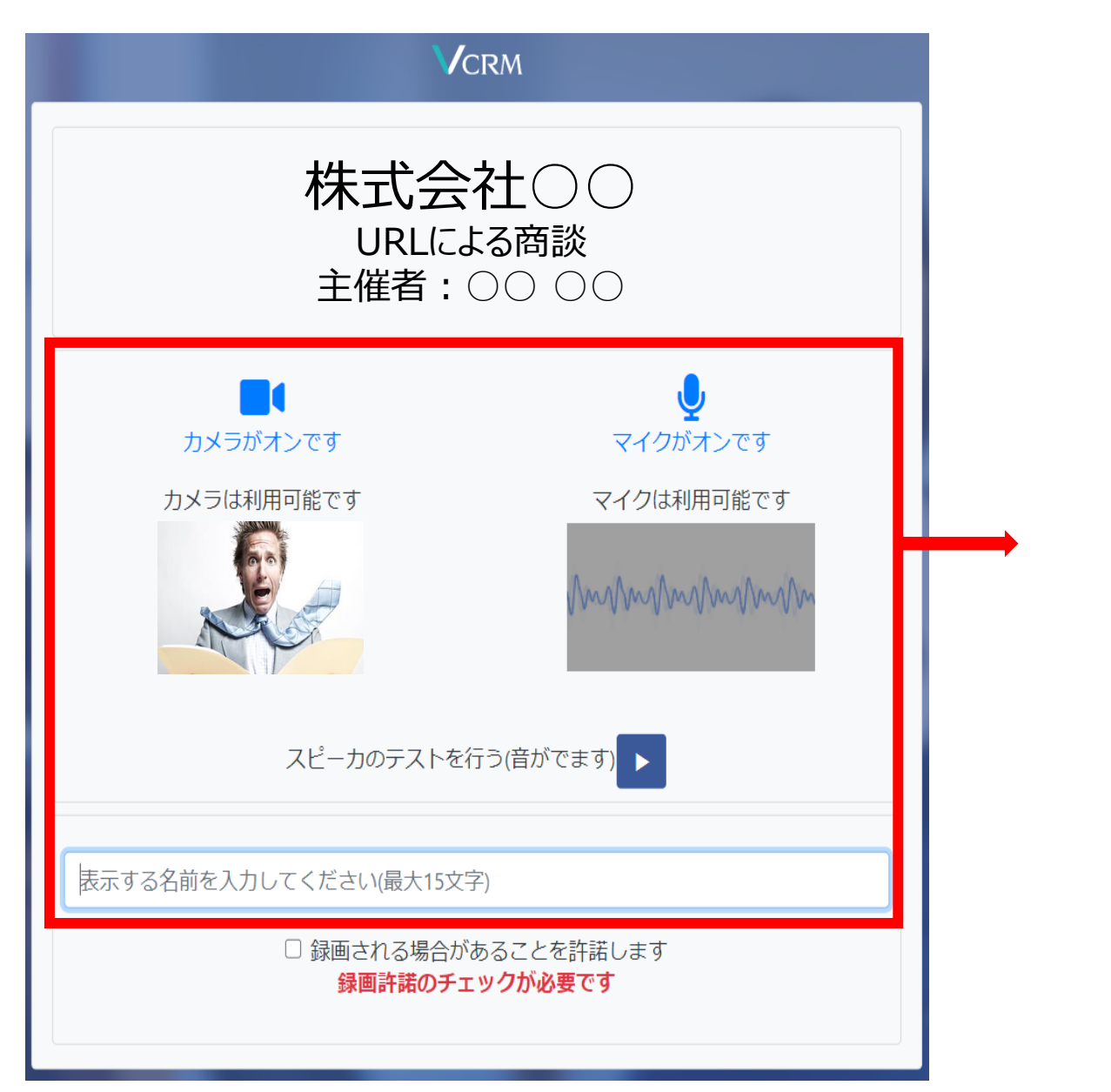

## 番号が表示された画面がこちらに切り替わります。

カメラ/マイク/スピーカーの動作確認ができます。 また、「表示する名前」にはご自身のお名前を 入力するとカメラ映像の下に名前が表示されます。

※動作確認は商談時間前にも確認することができます。 ※カメラ/マイクがONにならない場合は別紙「カメラマイクの設定」 をご参照くださいませ。

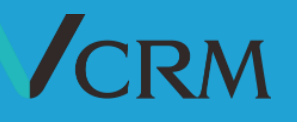

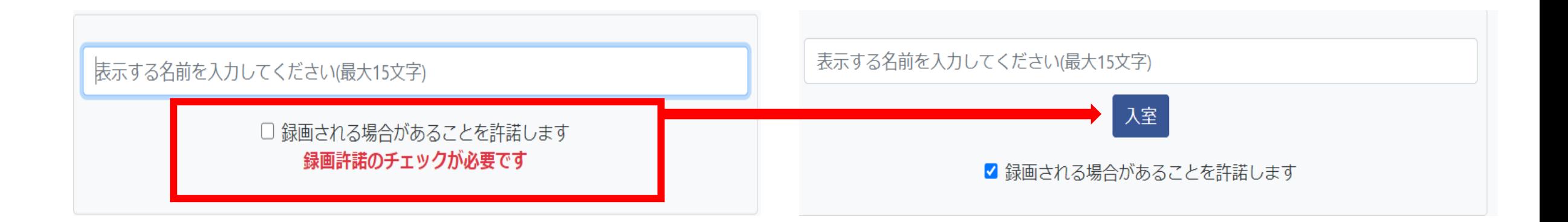

録画許諾のチェック欄へチェックを入力すると、

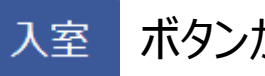

ボタンが表示されます。

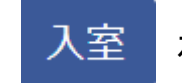

を押すと、ルームへご参加いただけます。